# **IDA Teams Administrator Guide**

## **Table of Contents**

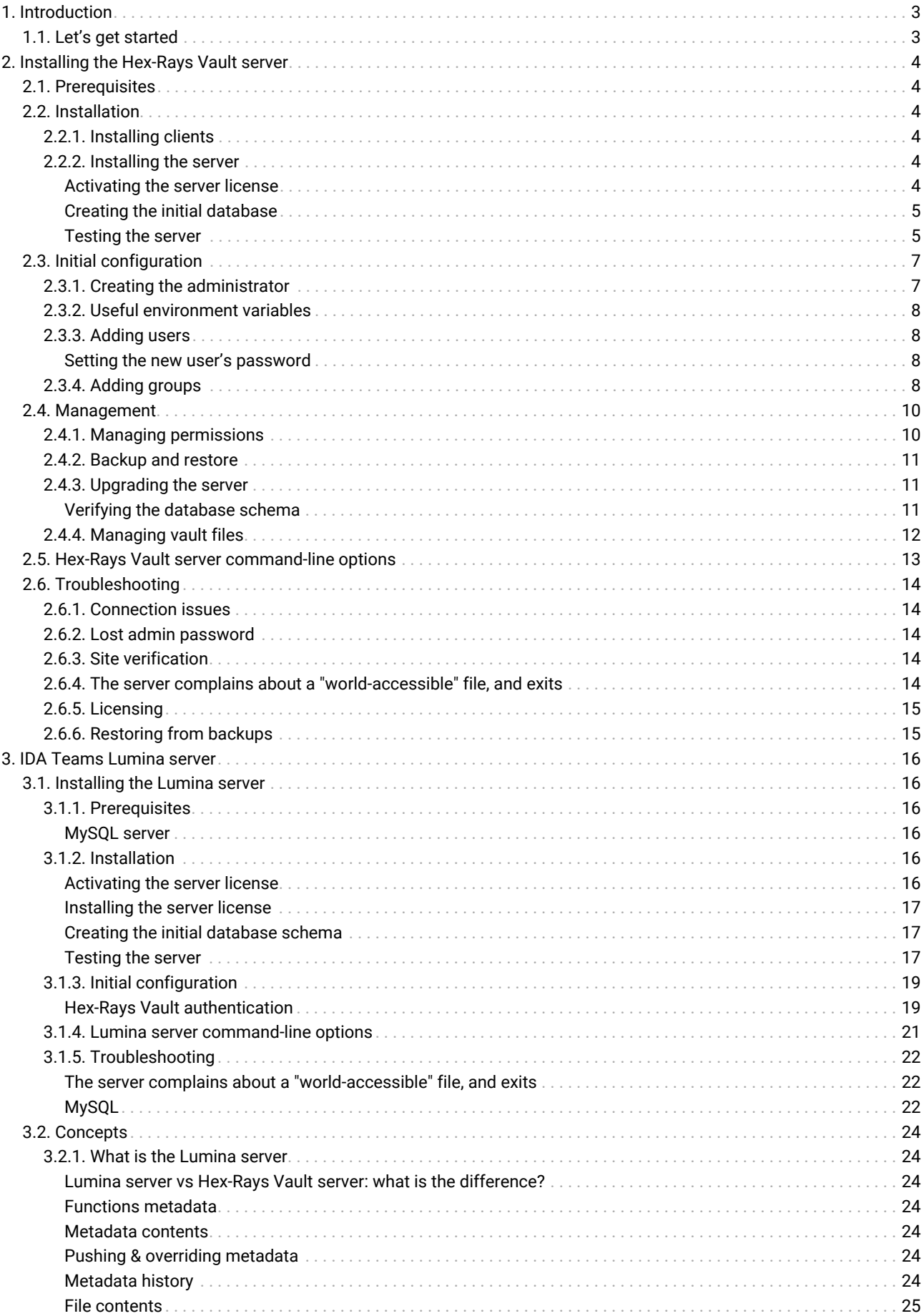

Last updated on July 27th, 2022 — v0.4

## <span id="page-2-0"></span>1. Introduction

This manual describes the installation, management, and interaction with the key server-side components of an IDA Teams deployment.

It is primarily intended for administrators, and will focus on the different servers that are part of IDA Teams:

- 1. The [The Hex-Rays Vault server](#page-3-0)
- 2. The [The Lumina server](#page-15-0)

While we will (at least superficially) make use of the command-line clients that are used to access/manage those servers, this manual will not offer a detailed explanation of their usage: there are dedicated documents for that (e.g., the hv user manual, the lc user manual, …).

### <span id="page-2-1"></span>1.1. Let's get started

The first server to install, and the one that is at the center of an IDA Teams deployment, is the Hex-Rays Vault server.

It is recommended to have the hv user manual ready before proceeding.

## <span id="page-3-0"></span>2. Installing the Hex-Rays Vault server

### <span id="page-3-1"></span>2.1. Prerequisites

After your purchase of IDA Teams licenses, you have received an e-mail that contains links to a download area where you will find:

- an installer for the IDA Teams server (also called the "Hex-Rays Vault server")
- this guide
- an installer for IDA
- an ida.key

All those will be necessary, so please go ahead and download them.

You will also need root access on the host where you will be installing the server.

### <span id="page-3-2"></span>2.2. Installation

This chapter explains how to install two parts of IDA Teams: the vault server, and a client.

We recommend installing a client first, to be able to connect to the server immediately after installation. The very first user to connect to the server becomes the administrator.

### <span id="page-3-3"></span>2.2.1. Installing clients

There are 2 Hex-Rays Vault clients:

- 1. hv: a command-line client (which we'll use in this document)
- 2. hvui: a GUI interface to the server

Vault clients are bundled with IDA Teams installers: simply run the IDA installer and follow the instructions. That will install IDA, and the 2 clients next to it.

### <span id="page-3-4"></span>2.2.2. Installing the server

The Hex-Rays Vault server can be installed on Linux servers. We have tested it on Debian and Ubuntu, but other major flavors of Linux should be fine too.

To install the server, run the Hex-Rays Vault installer as root and follow the instructions (the server will not require root permissions; only the installer does.)

**TIP** If your Linux system is based on systemd (e.g., Debian/Ubuntu, Red-Hat, CentOS, ...), it is recommended to let the installer create systemd units so that the server will start automatically at the next reboot.

Once the server is installed, it will be necessary to activate its license.

### <span id="page-3-5"></span>Activating the server license

In order for the Hex-Rays Vault server license to be activated, it must be bound to a Host ID (an Ethernet MAC address.)

From a command prompt, run /sbin/ifconfig, and lookup the "ether" address for the network interface through which the server will be accessible.

```
>/sbin/ifconfig
enp4s0: flags=4163<UP,BROADCAST,RUNNING,MULTICAST> mtu 1500
          [...snipped...]
          ether bf:e2:91:10:58:d2 txqueuelen 1000 (Ethernet)
          [...snipped...]
```
You will be able to activate both Hex-Rays Vault server and Lumina server in one activation if you have also the Host ID of your Lumina server.

Go to <https://hex-rays.com/activate> , and submit both the ida.key file and your MAC address. You will then receive another e-mail with instructions to download the following files:

- hexvault.crt
- hexvault.key
- hexvault.lic

Those need to be copied in the Hex-Rays Vault installation directory. As root:

```
>cd /opt/hexvault
>cp .../path/to/hexvault.crt .
>cp .../path/to/hexvault.key .
>cp .../path/to/hexvault.lic .
>chown hexvault:hexvault hexvault.crt hexvault.key hexvault.lic
>chmod 640 hexvault.crt hexvault.key hexvault.lic
```
### <span id="page-4-0"></span>Creating the initial database

At this point, the server should be ready to run.

**CAUTION** If your system is already in production and hosts files, skip this section. Using the --recreate -schema option as in the example below, will re-create an empty database and lose all history.

On the first install, you will need to initialize the database the server will use:

```
>sudo -u hexvault ./vault_server --config-file hexvault.conf \
                                    --vault-dir ./files \
                                    --recreate-schema
>2022-04-14 14:30:28 Vault Server v1.0 Hex-Rays (c) 2022
>2022-04-14 14:30:28 Database initialized; exiting.
```
#### <span id="page-4-1"></span>Testing the server

Now that the server is installed and has a database to work with, we can test that it works:

```
>sudo -u hexvault ./vault server --config-file hexvault.conf \
                                    --certchain-file hexvault.crt \
                                    --privkey-file hexvault.key \
                                    --license-file hexvault.lic \
                                    --vault-dir ./files
>2022-04-14 14:35:47 Vault Server v1.0 Hex-Rays (c) 2022
>2022-04-14 14:35:47 Using a license with 5 seats
>2022-04-14 14:35:47 Listening on 0.0.0.0:65433...
```
Good, the server appears to run! (If you are observing more worrying messages than this one, please refer to the [troubleshooting](#page-13-0) section.)

At this point, you may want to either let the server run, or stop it (Ctrl+C will do) and restart it using systemd:

>systemctl restart hexvault.service

…and make sure it runs:

>ps aux | grep vault\_server hexvault 58246 0.0 0.0 ... If you don't see a running vault\_server process, please refer to the systemd diagnostic tools (e.g., journalctl) for more info.

### <span id="page-6-0"></span>2.3. Initial configuration

This chapter explains how to perform the initial configuration of the vault server.

For the sake of the examples below, we'll imagine the following fictional group of users:

- Jane Smith, the department admin/IT head
- Fred Bloggs, senior reverse engineer

In addition, we'll assume:

- the company name is Acme
- the Hex-Rays Vault server has been installed on the company's LAN, on the host hexvault.acme.com

### <span id="page-6-1"></span>2.3.1. Creating the administrator

**IMPORTANT** The very first user to log into the server becomes the first administrator. S/he can create new administrators and otherwise manage the server.

Once the server is up and running, login to server using a username and password of your choice (hv is the vault client utility, it is installed as part of the client package.)

**NOTE** We will assume Jane installed IDA (and thus hv) in /home/jane/idateams.

```
>cd /home/jane/idateams
>./hv -hhexvault.acme.com -ujane -psecr3t info
Hex-Rays Vault Server v1
Vault time: 2022-04-14 15:28:03, up since 2022-04-14 15:17:25
License user : Jane Smith, IDA Ultimate
License email: jane@acme.com
License: IDAULTTM; 1 users out of 5; expires on 2023-04-05
MAC address: xx:xx:xx:xx:xx:xx
Vault directory: /opt/hexvault/files
Client name: jane *ADMIN*
Client site:
Client host: 127.0.0.1
Client root:
Login time : 2022-04-14 15:28:03
Last active: 2022-04-14 15:28:03
```
**TIP** Please note that there is no space between the command line switches and values.

Since Jane is the first user to login to the server, the credentials she provided, will be used to create the server's primary administrator.

You can verify that you are the only user by checking the user list:

>./hv -hhexvault.acme.com -ujane -psecr3t users LastActive Adm Login License Email ---------- --- ------------ --------------- ------------ 2022-04-14 \* jane <>

You may also add information (like your real name) to your user record by issuing:

```
>./hv -hhexvault.acme.com -ujane -psecr3t user edit jane "Jane Smith" jane@acme.com 1 "" 48-XXXX-XXXX-XX
>./hv -hhexvault.acme.com -ujane -psecr3t users
LastActive Adm Login License Email
---------- --- ------------ --------------- ------------
2022-04-14 * jane 48-XXXX-XXXX-XX Jane Smith <jane@acme.com>
```
### <span id="page-7-0"></span>2.3.2. Useful environment variables

To facilitate using hv, you may consider defining the following environment variables:

```
export VAULT_HOST=hexvault.acme.com
export VAULT_USER=jane
export VAULT_PASS=secr3t
```
After that, you can connect to the server effortlessly. For example, this command will print information about the server and the client:

```
>./hv info
```

```
Hex-Rays Vault Server v1
Vault time: 2022-04-14 15:36:29, up since 2022-04-14 15:17:25
...
```
**TIP** if you login to the server using hvui and save the login information in the registry, hv will re-use the saved information. In this scenario, there is no need to set the environment variables.

### <span id="page-7-1"></span>2.3.3. Adding users

To be able to connect to the vault server, users need to be added to the server. That can be done with the user add command:

```
>./hv user add fred "Fred Bloggs" fred@acme.com 0 "" 48-XXXX-XXXX-XX
>./hv users
LastActive Adm Login License Email
---------- --- ------------ --------------- ------------
Never fred 48-XXXX-XXXX-XX Fred Bloggs <fred@acme.com>
2022-04-14 * jane 48-XXXX-XXXX-XX Jane Smith <jane@acme.com>
```
### <span id="page-7-2"></span>Setting the new user's password

Then, we need to set the user's password, using the passwd command:

```
>./hv passwd stea1thy fred
```
### <span id="page-7-3"></span>2.3.4. Adding groups

To facilitate user management, sometimes it makes sense to make user groups. All users of a group then can be granted or denied access to certain files on the server.

Let's add a few groups:

```
>./hv group add org
>./hv group add analysts
```
Using the groups command, we can see the new groups are still empty:

```
>./hv groups
analysts:
org:
```
We can now add group members:

>./hv group edit org jane 1 >./hv group edit org fred 1 >./hv group edit analysts fred 1 >./hv groups analysts: fred org: fred jane

Groups are especially useful for [managing permissions](#page-9-1).

## <span id="page-9-0"></span>2.4. Management

This chapter explains in detail how to perform regular administrator tasks.

### <span id="page-9-1"></span>2.4.1. Managing permissions

If you want to limit access to the files that will be stored on the vault server, you can specify who can access what. By default, the permission table grants all users access to all files:

>hv perm get

- # The permission for each vault file is determined as the result of applying
- # all matching lines, from the beginning of the permission table to the end.
- # An empty permission table grants all access to everyone.
- # A non-empty permission table starts by denying all access to everyone.

You will need to prepare a new permission table and put it into a file. The permission table consists of lines with the following format:

ACTION CATEGORY WHO PERM PATH

where:

#### **ACTION**

one of "grant" or "deny"

#### **CATEGORY**

one of "user" or "group"

#### **WHO**

name of the user or group to match

#### **PERM**

one of "list", "read", "write"

#### **PATH**

path pattern that the rule is for

Below is a sample permission table:

**NOTE** We'll assume the server has been in use for a while, and holds some files in the directories subdir-forfred/, local-secret/, and subdir/for/idbs/.

# The permission for each vault file is determined as the result of applying # all matching lines, from the beginning of the permission table to the end. # An empty permission table grants all access to everyone. # A non-empty permission table starts by denying all access to everyone. # Fred can freely list, read, and modify all files inside "subdir-for-fred" grant user fred write //subdir-for-fred/ # The "remote" group cannot even see "local-secret": deny group remote list //local-secret # The analysts can work on IDBs: grant group analysts write //subdir/for/idbs/ # Everyone else may read them: grant user \* read //subdir/for/idbs/

The permissions have the following order:

- Adding the read permission also adds the list permission.
- Adding the write permission also adds the list and read permissions.
- Removing the read permission also removes the write permission.
- Removing the list permission also removes the read and write permissions.

Once the permission table is ready and stored in a file, we can install it:

>hv perm set @path/to/permission-file

After setting the permissions, it is a good idea to verify them. For example, this is how we can get a full list of files that fred can see, with the rw or r- prefixes, depending on the permissions:

```
>hv perm check fred //
rw //subdir-for-fred/afile
rw //subdir-for-fred/anotherfile
r- //subdir/for/idbs/malware.idb
```
Or we could limit our check to a particular file:

>hv perm check fred //local-secret

The empty output means that fred cannot see local-secret even though it exists.

### <span id="page-10-0"></span>2.4.2. Backup and restore

Currently, there is no dedicated procedure to back up the vault contents. It can be done by temporarily stopping the vault server and making a copy of the sqlite3 database as well as the files. The server must be stopped only during the backup of the sqlite3 database and then can be immediately restarted. It is ok to let the server run when making copies of the vault files. In the worst case some additional files will get copied in the backup, which normally will not cause problems. Since we never modify vault files but always create new revisions, there is no danger of copying inconsistent data.

Alternatively, it is possible to use sqlite3 backup functionality to make a backup of the database. Vault files can be copied using any Linux command (e.g. rsync or tar).

### <span id="page-10-1"></span>2.4.3. Upgrading the server

Switching to the newest versions of the Hex-Rays Vault server is recommended in order for the team to benefit from its improvements and new features.

The upgrade procedure consists of the following steps:

- 1. stopping the server. E.g., sudo systemctl stop hexvault if you are using systemd to manage the server.
- 2. performing a [backup](#page-10-0) of the database
- 3. putting the new server in stead of the old one
- 4. [making sure the new server runs,](#page-10-2) upgrading the database schema to the new version if needed
- 5. restarting the server. E.g., sudo systemctl start hexvault

#### <span id="page-10-2"></span>Verifying the database schema

Right after putting the new Hex-Rays Vault server binary into place, it is recommended to make sure it runs fine. To do that, we'll run the server manually [just like we did the first time we installed it](#page-4-1):

```
>sudo -u hexvault ./vault_server --config-file hexvault.conf \
                                     --certchain-file hexvault.crt \
                                     --privkey-file hexvault.key \
                                     --license-file hexvault.lic \
                                     --vault-dir ./files \
```
>2022-10-07 11:13:55 Vault Server v1.0 Hex-Rays (c) 2022 >2022-10-07 11:13:55 Using a license with 30 seats >Error: obsolete database schema (5); use --upgrade-schema to upgrade it

In this case, the server complains that the database schema is outdated. This may happen as we will keep improving the Hex-Rays Vault server, and new versions might require an upgrade of the database schema in order to be able to work correctly.

Note that the Hex-Rays Vault server will not perform that upgrade automatically. That is on-purpose, to give you a chance to backup the database before proceeding.

Let's tell the server to upgrade to the latest schema:

```
>sudo -u hexvault ./vault_server --config-file hexvault.conf \
                                    --certchain-file hexvault.crt \
                                    --privkey-file hexvault.key \
                                    --license-file hexvault.lic \
                                    --vault-dir ./files \
                                    --upgrade-schema
>2022-10-07 11:15:59 Vault Server v1.0 Hex-Rays (c) 2022
>2022-10-07 11:15:59 Upgrading the database schema from 5 to 8...
>2022-10-07 11:15:59 Database schema is up to date; exiting.
```
WARNING Please make absolutely sure you performed a [backup](#page-10-0) of the database before issuing this command.

Once this is done, you should be able to restart the server in a normal way, and resume work.

### <span id="page-11-0"></span>2.4.4. Managing vault files

We plan to introduce additional functionalities like:

- obliteration of files
- periodic vault self-verification
- periodic backups
- usage stats

## <span id="page-12-0"></span>2.5. Hex-Rays Vault server command-line options

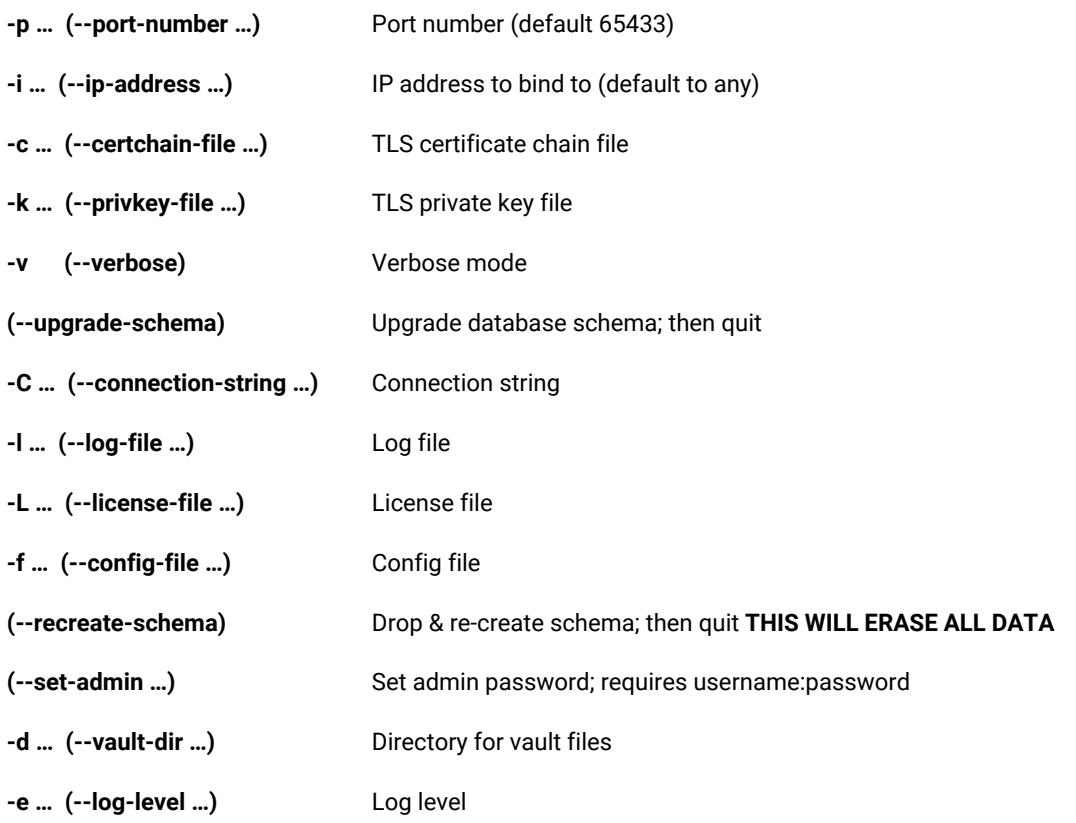

## <span id="page-13-0"></span>2.6. Troubleshooting

This chapter explains how to solve typical problems with the vault server.

### <span id="page-13-1"></span>2.6.1. Connection issues

By default, the vault server listens on the TCP port 65433 on all interfaces. Please ensure that this port is enabled in your firewalls.

The vault server uses secure TLS connections with the clients. The TLS layer requires the certificate (.crt) and private key (.key) files. Usually, they are attached to the email message with the activation information.

### <span id="page-13-2"></span>2.6.2. Lost admin password

A lost admin password can be reset by following these steps:

- Stop the running server
- Launch the server with the --set-admin command line switch
- Start the server

In practice it may look like this:

```
>systemctl stop hexvault.service
>vault server --config-file hexvault.conf --set-admin USERNAME:PASSWORD
>systemctl start hexvault.service
```
The uppercase USERNAME and PASSWORD placeholders should be replaced by the desired values. The user name and the password are separated by a colon.

The specified user must exist. If sh/e was not an admin before, s/he will be promoted to an admin by this command.

**TIP** If you do not know any valid users of the vault, use the sqlite3 command line utility to list the users. They are stored in the users table.

### <span id="page-13-3"></span>2.6.3. Site verification

#### The following command:

>hv md5 PATH REVISION

can be used to retrieve MD5 checksums of the specified files.

#### **PATH**

path pattern to retrieve checksums from

#### **REVISION**

optional file revision. If not specified, the checksum of the last revision is reported

### <span id="page-13-4"></span>2.6.4. The server complains about a "world-accessible" file, and exits

The following files shouldn't be readable by everyone on the system, but only by root and hexvault:

- hexvault.conf: this file file holds the connection string to the database the server will use, and might contain credentials.
- hexvault.crt: the certificate chain
- hexvault.key: the private key file
- hexvault.lic: the license file

As a precaution, the Hex-Rays Vault server will refuse to start if these files are readable by unauthorized users.

Please make sure they:

- have hexvault:hexvault ownership: chown hexvault:hexvault hexvault.crt hexvault.key hexvault.lic hexvault.conf
- are not world-accessible: chmod 640 hexvault.crt hexvault.key hexvault.lic hexvault.conf

### <span id="page-14-0"></span>2.6.5. Licensing

The hexvault.lic file is tied to the MAC address of the first network interface. If they do not match, the server will not start. To change the MAC address, please contact [support@hex-rays.com](mailto:support@hex-rays.com)

### <span id="page-14-1"></span>2.6.6. Restoring from backups

There are no special precautions to take: restoring the sqlite3 database and vault files from a backup should be enough.

## <span id="page-15-0"></span>3. IDA Teams Lumina server

In addition to the Hex-Rays Vault server, IDA Teams users can make use of a private, on-the-premises Lumina server (unlike the Hex-Rays Vault server, the Lumina server isn't a strictly necessary component of an IDA Teams deployment.)

A Lumina server will have to be configured to point to the Hex-Rays Vault server

### <span id="page-15-1"></span>3.1. Installing the Lumina server

### <span id="page-15-2"></span>3.1.1. Prerequisites

After your purchase of IDA Teams licenses, you have received an e-mail that contains links to a download area where you will find, among other things:

- an installer for the Lumina server
- this quide
- a lumact.key , if you didn't activate Lumina server during the Hex-Rays Vault server activation
- lumina.crt, lumina.key and lumina.lic you recieved during the activation of Lumina server with Hex-Rays Vault server

**NOTE** ida.key and lumact.key may contain the same licenses information.

All those will be necessary, so please go ahead and download them.

You will also need root access on the host where you will be installing the Lumina server (to install the server, not to run it).

### <span id="page-15-3"></span>MySQL server

The Lumina server stores its data in a MySQL DBMS server. It is therefore necessary to have valid credentials to such a server, as well as a fresh, empty database.

**NOTE** The Lumina server requires a MySQL server [version 5.8 or newer.](#page-21-3)

For illustration purposes, let's assume the MySQL database the server will use, is called: "lumina\_db".

### <span id="page-15-4"></span>3.1.2. Installation

Because the Lumina server delegates user management to the Hex-Rays Vault server, please make sure the Hex-Rays Vault server is properly installed.

The Lumina server installer will require the host & port of the Hex-Rays Vault server in order to create the lumina.conf file that will be used by server.

The Lumina server can be installed on Linux servers. We have tested it on Debian and Ubuntu, but other major flavors of Linux should be fine too.

To install the server, run the Lumina installer as root and follow the instructions (the server will not require root permissions; only the installer does.)

**TIP** If your Linux system is based on systemd (e.g., Debian/Ubuntu, Red-Hat, CentOS, ...), it is recommended to let the installer create systemd units so that the server will start automatically at the next reboot.

#### <span id="page-15-5"></span>Activating the server license

**NOTE** If you already requested Lumina server activation with Hex-Rays Vault server, you can skip this part.

In order for the Lumina server license to be activated, it must be bound to a Host ID (an Ethernet MAC address.)

From a command prompt, run /sbin/ifconfig, and lookup the "ether" address for the network interface through which the server will be accessible.

```
>/sbin/ifconfig
enp4s0: flags=4163<UP,BROADCAST,RUNNING,MULTICAST> mtu 1500
          [...snipped...]
          ether bf:e2:91:10:58:d2 txqueuelen 1000 (Ethernet)
          [...snipped...]
```
In this case, our mac address is: bf:e2:91:10:58:d2

Go to <https://hex-rays.com/activate> , and submit both the ida.key file and your MAC address. You will then receive another e-mail with instructions to download the following files:

- lumina.crt
- lumina.key
- lumina.lic

#### <span id="page-16-0"></span>Installing the server license

Those need to be copied in the Lumina installation directory. As root:

```
>cd /opt/lumina
>cp .../path/to/lumina.crt .
>cp .../path/to/lumina.key .
>cp .../path/to/lumina.lic .
>chown lumina:lumina lumina.crt lumina.key lumina.lic
>chmod 640 lumina.crt lumina.key lumina.lic
```
#### <span id="page-16-1"></span>Creating the initial database schema

At this point, the server should be ready to run.

**CAUTION** If your system is already in production and hosts files, skip this section. Using the --recreate -schema option as in the example below, will re-create an empty database and lose all data.

For the Lumina server to work, it needs to have a proper database schema to work with (at this point, the MySQL database (i.e., "lumina\_db") must already exist but is still empty.)

That is why, on the first install, you will need to initialize the database the server will use:

```
>sudo -u lumina ./lumina_server_teams --config-file lumina.conf --recreate-schema
Hex-Rays Lumina Server Teams v8.0 Hex-Rays (c) 2022
2022-09-02 10:28:30 Database has been initialized; exiting.
```
If you see "Error: Cannot connect to lumina db" please refer to [troubleshooting](#page-22-0) section.

#### <span id="page-16-2"></span>Testing the server

Now that the server is installed and has a database to work with, we can test that it works:

```
>sudo -u lumina ./lumina_server_teams --config-file lumina.conf \
                        --certchain-file lumina.crt \
                        --privkey-file lumina.key
Hex-Rays Lumina Server Teams v8.0 Hex-Rays (c) 2022
2022-09-22 12:14:37 Listening on 0.0.0.0:65432...
```
Good, the server appears to run! (If you are observing more worrying messages than this one, please refer to the [troubleshooting](#page-21-0) section.)

At this point, you may want to either let the server run, or stop it (Ctrl+C will do) and restart it using systemd:

>systemctl restart lumina.service

…and make sure it runs:

```
>ps aux | grep lumina_server_teams
lumina 78812 0.0 0.0 ...
```
If you don't see a running lumina\_server\_teams process, please refer to the systemd diagnostic tools (e.g., journalctl) for more info.

### <span id="page-18-0"></span>3.1.3. Initial configuration

### <span id="page-18-1"></span>Hex-Rays Vault authentication

The Lumina server delegates authentication to the Hex-Rays Vault server. That is where the primary source of users information is located.

Consequently, it is the exact same set of users, with the exact same credentials as those that are able to use the Hex-Rays Vault server, that will be able to make use of the Lumina server.

Assuming Alice was registered in the Hex-Rays Vault server (and has admin rights), she should be able to use the lc utility to perform operations on the Lumina server.

**NOTE let is the Lumina command-line administration client, which comes with the Lumina server installer. We** will assume the server has been installed in /opt/lumina/, and thus lc is present in /opt/lumina/lc.

```
>cd /opt/lumina
>./lc -hlumina.acme.com -ualice -psecr3t info
      Hex-Rays Lumina Server v8.0
      Lumina time: 2022-09-01 14:28:02, up since 2022-09-01 14:27:58
      MAC address: <snipped macaddr>
      Client name: alice *ADMIN*
      Client host: 127.0.0.1
```

```
>./lc -hlumina.acme.com -ualice -psecr3t users
     LastActive Adm Login License User name Email
      ------------------- --- ----- --------------- --------- --------------
     2022-09-01 14:28:04 * alice AA-A11C-AC8E-01 Alice alice@acme.com
     # Shown 1 results
```
### "shadow" copy of users in the Lumina server

Although the authority for user management & authentication is the Hex-Rays Vault server, the Lumina server will need to "shadow" that information for its own database to be in a coherent state.

Every time a user opens a new connection to the Lumina server it will in turn perform a call to the Hex-Rays Vault server to authenticate the user against the provided credentials.

Depending on the success of that latter call, a "shadow" of the user will be recorded, updated, or deleted from the Lumina server's database.

NOTE Not everything is copied to the Lumina server's shadow users table; in particular, the password hash isn't.

#### Useful environment variables

To facilitate using  $l_c$ , you may consider defining the following environment variables:

```
export LUMINA_HOST=lumina.acme.com
export LUMINA_USER=alice
export LUMINA_PASS=secr3t
```
After that, you can connect to the server effortlessly. For example, this command will print information about the server and the client:

```
>./lc info
      Hex-Rays Lumina Server v8.0
      Lumina time: 2022-09-01 14:28:02, up since 2022-09-01 14:27:58
      MAC address: <snipped macaddr>
      Client name: alice *ADMIN*
      Client host: 127.0.0.1
```
...

## <span id="page-20-0"></span>3.1.4. Lumina server command-line options

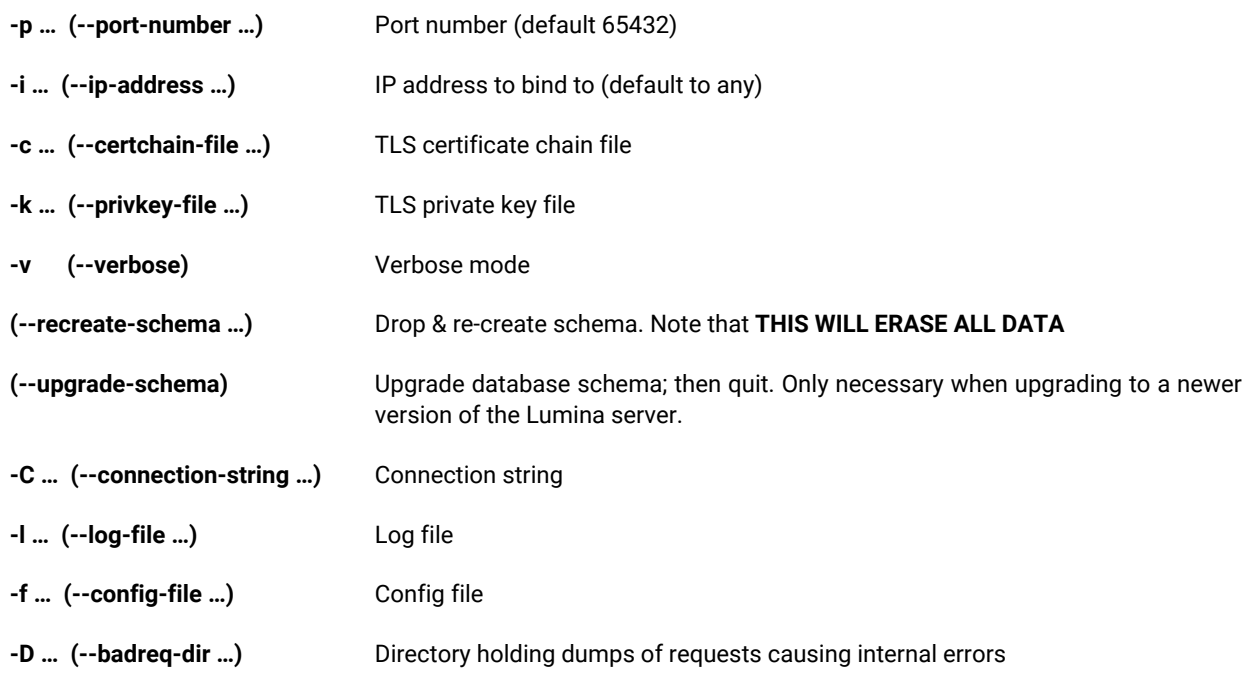

### <span id="page-21-0"></span>3.1.5. Troubleshooting

#### <span id="page-21-1"></span>The server complains about a "world-accessible" file, and exits

The following files shouldn't be readable by everyone on the system, but only by root and lumina:

- lumina.conf: this file file holds the connection string to the database the server will use, and might contain credentials.
- lumina.crt: the certificate chain
- lumina.key: the private key file
- lumina.lic: the license file

As a precaution, the Lumina server will refuse to start if these files are readable by unauthorized users.

Please make sure they:

- have lumina:lumina ownership: chown lumina:lumina lumina.crt lumina.key lumina.lic lumina.conf
- are not world-accessible: chmod 640 lumina.crt lumina.key lumina.lic lumina.conf

### <span id="page-21-2"></span>**MySQL**

Before the first --recreate-schema command can succeed, it is necessary to create the MySQL database, as well as the user that it will be accessed as.

#### Creating the user and database

What follows is an example creating a user + database, on a Debian system:

```
  >sudo mysql -uroot -p
  [sudo] password for aundro:
  Enter password:
Welcome to the MySQL monitor. Commands end with ; or \qquadq.
  Your MySQL connection id is 14306
  Server version: 10.1.48-MySQL-0+deb9u2 Debian 9.13
  Copyright (c) 2000, 2018, Oracle, MySQL Corporation Ab and others.
  Type 'help;' or '\h' for help. Type '\c' to clear the current input statement.
  MySQL [(none)]> create user lumina@localhost;
  Query OK, 0 rows affected (0.00 sec)
  MySQL [(none)]> set password for lumina@localhost = PASSWORD('<snipped>');
  Query OK, 0 rows affected (0.00 sec)
  MySQL [(none)]> grant all on *.* to lumina@localhost;
  Query OK, 0 rows affected (0.00 sec)
  MySQL [(none)]> create database test_lumina;
  Query OK, 1 row affected (0.00 sec)
  MySQL [(none)]> [Ctrl+C] Bye
```
<span id="page-21-3"></span>"Index column size too large. The maximum column size is 767 bytes."

The Lumina server cannot create its schema due to a particularly stringent limit on "index prefix sizes" in older versions of MySQL.

This limit was increased in MySQL **5.8**, and thus this is the minimum version the Lumina server can work with.

#### <span id="page-22-0"></span>"Error: Cannot connect to lumina db"

In this case, edit the configuration file, by default /opt/lumina/lumina.conf and replace Server=localhost by Server=127.0.0.1 in CONNSTR.

### <span id="page-23-0"></span>3.2. Concepts

### <span id="page-23-1"></span>3.2.1. What is the Lumina server

The Lumina server is a "functions metadata" repository.

It is a place where IDA users can **push**, and **pull** such metadata, to ease their reverse-engineering work: metadata can be extracted from existing projects, and re-applied effortlessly to new projects, thereby reducing (sometimes dramatically) the amount of time needed to analyze binaries.

### <span id="page-23-2"></span>Lumina server vs Hex-Rays Vault server: what is the difference?

While the workflow with the Hex-Rays Vault server and associated tools (hv, hvui and IDA's diff/merge modes) are extremely powerful for working on multiple revisions of the same binaries, the Lumina server in turn eases the replication of past efforts to new projects.

In effect, the Lumina server offers another "dimension" to collaborative reverse-engineering efforts.

### <span id="page-23-3"></span>Functions metadata

The Lumina server associates "function metadata" to functions, by means of a (md5) *hash* of those functions: whenever it wants to push information to, or pull information from the server, IDA will first have to compute hashes of the functions it wants to retrieve metadata for, and send those hashes to the Lumina server.

Similarly, when IDA **push**es information to the Lumina server, it will first compute hashes for the corresponding functions, extract the metadata corresponding to those from the . idb file, and send those hash+metadata pairs to the server.

### <span id="page-23-4"></span>Metadata contents

Metadata about functions can include:

- function name
- function address
- function size
- function prototype
- function [repeatable] comments
- instruction-specific [repeatable] comments
- anterior/posterior (i.e., "extra") comments
- user-defined "stack points" in the function's frame
- the function frame description and stack variables
- instructions operands representations

### <span id="page-23-5"></span>Pushing & overriding metadata

When a user pushes metadata about a function whose md5 hash isn't present in the database, the Lumina server will simply create a new record for it.

However, when a user pushes metadata about a function whose md5 hash (and associated metadata) is already present in the database, the Lumina server will attempt to "score" the quality of the old metadata and the quality of the new metadata. If the score of the new metadata is higher, the new function metadata will override the previous one.

**NOTE** When a user asks IDA to push *all* functions to the Lumina server, IDA will automatically skip some functions: those that still have a "dummy" name (e.g., sub\_XXXX), or that are below a certain size threshold (i.e., 32 bytes) will be ignored.

### <span id="page-23-6"></span>Metadata history

The Lumina server retains a history of the metadata associated to functions. Using the Lc utility, it is possible to dig into that history, and view changes (detailed diffs, too.)

### <span id="page-24-0"></span>File contents

It's worth pointing out that when pushing metadata to the Lumina server, IDA will not push the binary file itself. Only the following metadata about the file itself will be sent:

- the name of the input file
- the name of the IDB file
- a md5 hash of the input file

The Lumina server cannot therefore be used as a backup/repository for binary files & IDBs (that would be the role of the Hex-Rays Vault server)